## **MLT Dashboard Cheat Sheet**

Use the worksheet tabs at the bottom of the page to navigate

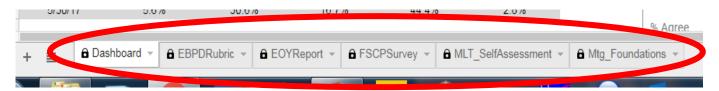

 You can't enter data directly in the spreadsheet. Use the data entry link:

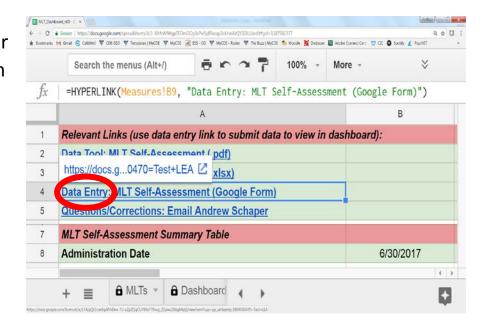

- The links will connect you to a form with LEA information autopopulated. Make sure you are reporting information for the correct district/BOCES/CSI.
- To gain access for other users, email Andrew Schaper their name and email (<u>schaper a@cde.state.co.us</u>)
- If data needs to be corrected, email Andrew Schaper the specific details